# **Intro to Git/GitHub/GitLab**

NoVaLUG - July 2019 John Kennedy

# **Topics**

- What is git?
- Why do I need git?
- Git Glossary
- Create an empty git repo
	- What happens when I create a git repo?
- Create a git repo from existing data
- Manage your git repo
- What if I don't want EVERYTHING sync'd in my git repo?
- Sharing your git repo

## **Topics (cont - GitHub)**

- How does GitHub relate to git?
- How do I create a GitHub repo?
- Share my GitHub repo
- Other GitHub features

## **Topics (cont - GitLab**

- How does GitLab relate to git?
- How do I create a GitLab repo?
- Share my GitLab repo
- Other GitLab features
- I can run my own GitLab instance???

# **Topics (cont)**

- Getting Apache to NOT serve your .git directory
- Some things NOT covered you can do with git
	- Branches
	- Hooks
	- Sharing your git repo with remote users (hint requires ssh to your machine)
- Questions

# **What is git?**

- git is a distributed version-control system
	- Tracks changes in files
	- Often used in software development to track changes in code
	- Created in 2005 by Linus Torvalds to track development of the Linux Kernel replacing BitKeeper
	- Every git (project) directory is a full copy of the repo
- Why is it called git?
	- "I'm an egotistical bastard, and I name all my projects after myself. First '[Linux](https://en.wikipedia.org/wiki/Linux_kernel)', now 'git'." Linus Torvalds
- According to the man page "git the stupid content tracker"
- More info on git and how it differs from previous version-control systesms
	- <https://git-scm.com/book/en/v2/Getting-Started-What-is-Git%3F>

# **Why do I need git?**

git tracks changes to your files. This way if a mistake is made in your code, you can easily roll back your changes to the previous working version.

- Practical uses for git
	- Tracking changes in source code/scripts
	- Track changes in configuration files
	- Track changes in configuration management files

# **git glossary**

- **Branch**  A line of development Allows you to test code in a "development" environment
- **Commit** A single point in git history. Roughly same as revision or version in other version controls
- **Master** Default branch of your repo
- **● Merge** To bring the contents of another branch into the current branch
- **● Origin** Default upstream repository

# **git glossary (cont)**

- **● Pull** To fetch a branch and merge it
- **● Push**  To add your changes to a remote repository
- **● Rebase** To reapply changes from a branch to a base
- **● Repo/Repository** A collection of objects with a database showing which are reachable
	- **○ Remote Repository** A repository that resides somewhere other than local
- **Stash** To temporarily store changes to a repo for future use (after a rebase, for example)

<https://git-scm.com/docs/gitglossary>

#### **Side note**

git has a config file that keeps your name and email. Until we set this up, you will get nagged when you do commits. We will do this globally now.

Set your username:

git config --global user.name "FIRST\_NAME LAST\_NAME"

Set your email address:

git config --global user.email "MY\_NAME@example.com"

## **Side note (cont)**

You can also set this per repository, change directory to the repo (after created - coming up):

Set your username:

git config user.name "FIRST\_NAME LAST\_NAME"

Set your email address:

git config user.email "[MY\\_NAME@example.com](mailto:MY_NAME@example.com)"

Same commands as before without "--global"

# **Create an empty git repo**

To create an empty git repo type the command *git init .*

That's it. Your directory is now a git repo.

## **What did git do here?**

- Created a .git directory with 3 files and 5 directories
	- Files config, description, HEAD
	- Directories branches, hooks, info, objects, refs
- Files
	- config Covered later
	- description Has the name of the repository
	- HEAD Points to the reference of the current branch See glossary web page for more info

# **What did git do here? (cont)**

- Directories
	- branches Empty until you create branches
	- **hooks** Contains sample hook scripts/files A great resource to learn about hooks
	- o info Contains exclude file Not covered today
	- objects Contains info and pack directories Not covered
	- refs Contains heads and tags directories Not covered

# **Create a git repo from existing data**

Go to the directory you want to work with type *git init .* - Note the dot ('.') at the end is required

Type *git add .* - Note the dot (".") at the end is not required but preferred

Type *git commit -am "Initial commit"* 

We will talk about these commands in a bit

Same files plus a few others as git is now tracking data. The .git/index file contains the git database, COMMIT\_EDITMSG contains the last commit comment ("Initial commit" in our case). None of your existing files are altered

#### **Manage your git repo**

git add . *or* git add <filename> -- This will add files to your repo. The . will add all files recursively

git rm <file> *or* git rm -f <directory> -- This will remove file(s) from the repo

git commit -am "Comment" -- Commits changes made to your local repo

git push -- Sends changes in your local repo to a remote repo

git pull -- Pulls down changes from remote repo - Good to run before working so you don't have to stash

# **Manage your git repo - git stash (cont)**

git stash -- Temporarily store changes outside the current repo to be applied later

git stash save "Comment on work or need to save"

git stash pop (stash@{#}) -- (optional) applies changes to the current repo/branch

git stash list -- list existing stashes

git stash apply -- Like git stash pop but the stash remains in the list of stashes

# **Manage your git repo - logs/status (cont)**

git log - Shows version history for current branch

git diff <first-branch> <second-branch> - Shows differences between branches

git status - Shows status of your repo (if there are any un-committed changes or if remote repo differs)

git blame - Shows what revision and author last modified each line of a file

# **What if I don't want EVERYTHING sync'd in repo**

/path/to/repo/.gitignore file tells git to leave any files listed out of the repo and not tracked

Examples:

- Temp data used by apps in the repo that you don't want to share
- Files with sensitive info such as user names/passwords (an altogether BAD IDEA to keep in files)
- Files not crucial to the data in your repo

# **Sharing your git repo**

Sharing used to be a bit of a pain. You could use the git daemon but that would make your repo public with no user control - although your repo would be read only. You could also use an app like gitosis to set up a shared repo. This was what most people did (and likely still do if they don't want to involve a third party).

Now GitHub and GitLab are mostly used, along with some other services like BitBucket (Atlassian). We will cover GitHub next followed by GitLab.

## **How does GitHub relate to git?**

GitHub was released in February 2008 and created using Ruby on Rails

GitHub builds on the functionality by hosting git repositories and adding features such as bug tracking, feature requests, and wikis, among other services

GitHub has free, professional, and team (enterprise) accounts - see https://github.com/pricing#feature-comparison

Repositories can be public (public has read only access to the repo) or private (users/collaborators given specific access). In January 2019 free accounts were allowed unlimited private repos from the original 1 likely in response to the upsurge of GitLab which allows unlimited private repos.

#### **How do I create a GitHub repo?**

Pull requests Issues Marketplace Explore

O

**Repositories** 

repositories.

**Discover repositories** Your most active repositories will appear timvideos/litex-buildenv here. Create a repository or explore An environment for building LiteX based FPGA designs. Makes it easy to get everything you need! Learn Git and GitHub without any code!  $\bullet$  Python  $\star$  51 Using the Hello World guide, you'll create a repository, start a square/okhttp branch, write comments, and open a pull request. An HTTP client for Android, Kotlin, and Java.  $\bullet$  Java  $\star$  33.4k **Read the quide** Start a project opency/cyat Powerful and efficient Computer Vision Annotation Tool  $(CVAT)$ JavaScript  $\bigstar$  2.1k Explore more  $\rightarrow$ Discover interesting projects and people to  $\mathbf{r}$ 

 $A + F$ 

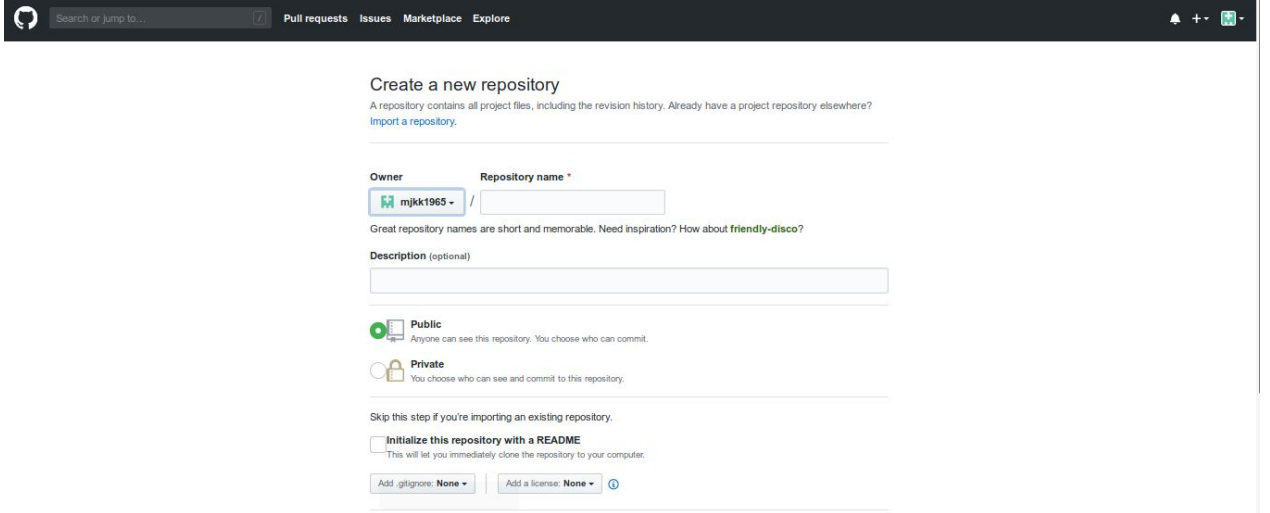

Search or jump to

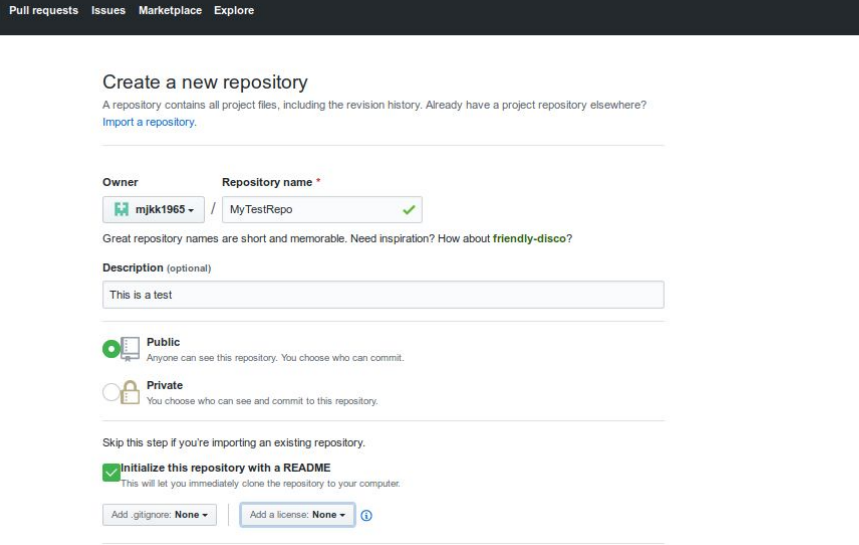

 $\bullet + \bullet \blacksquare$ 

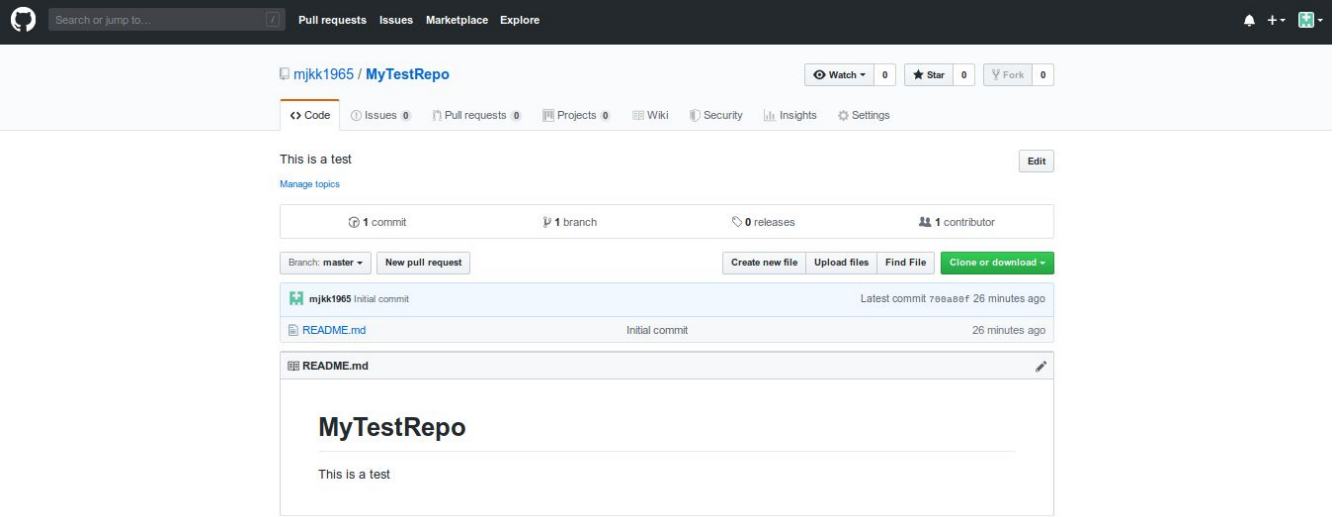

#### **Share my GitHub repo**

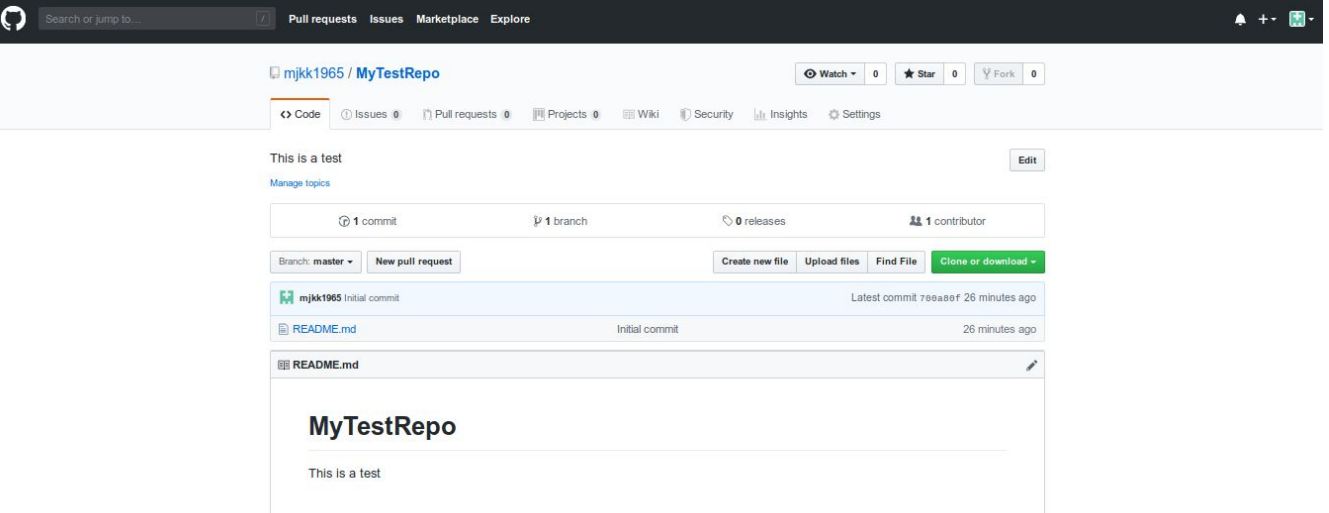

Use SSH Clone with HTTPS 2 Use Git or checkout with SVN using the web URL. https://github.com/mjkk1965/MyTestR Ê

**Download ZIP** 

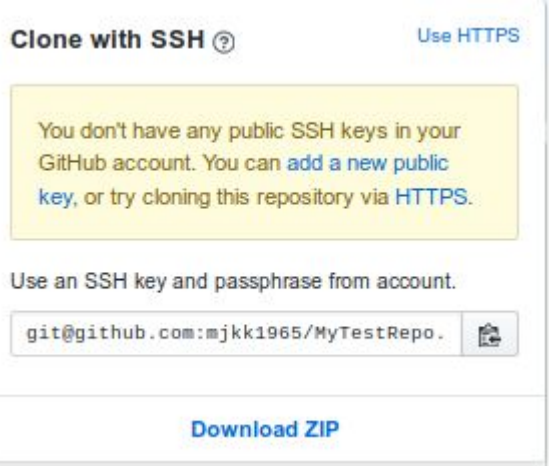

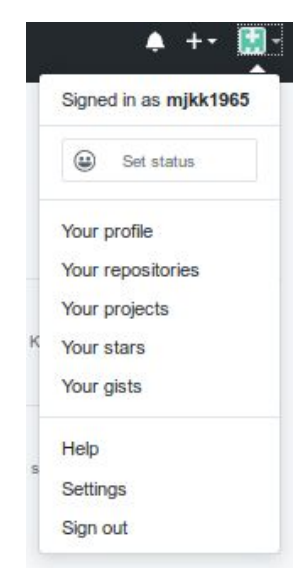

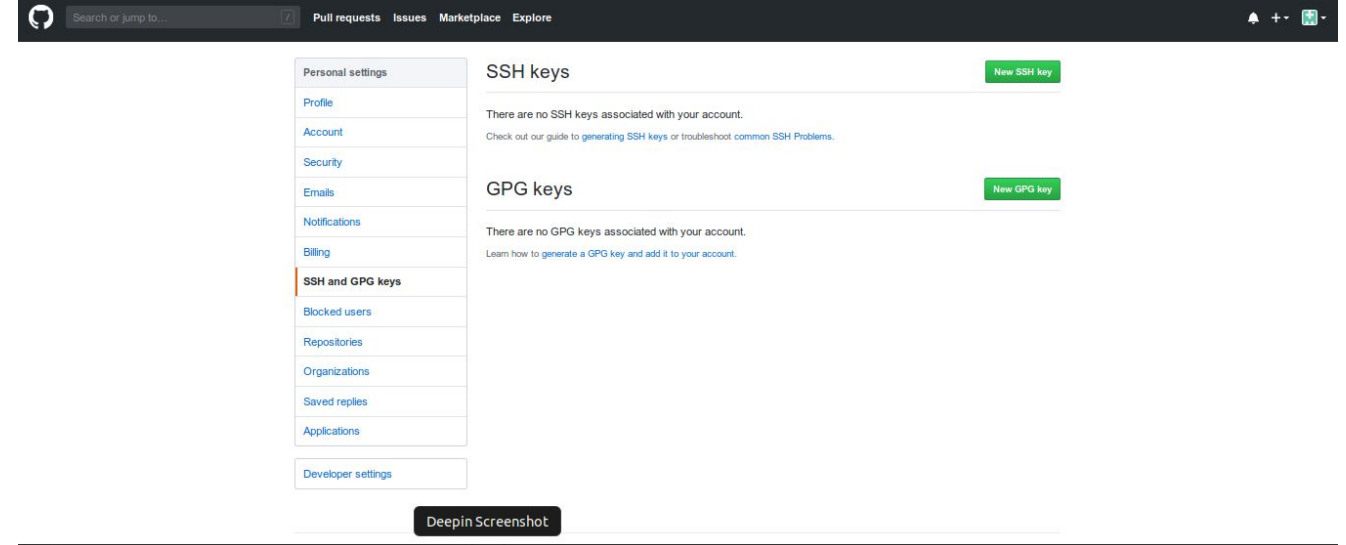

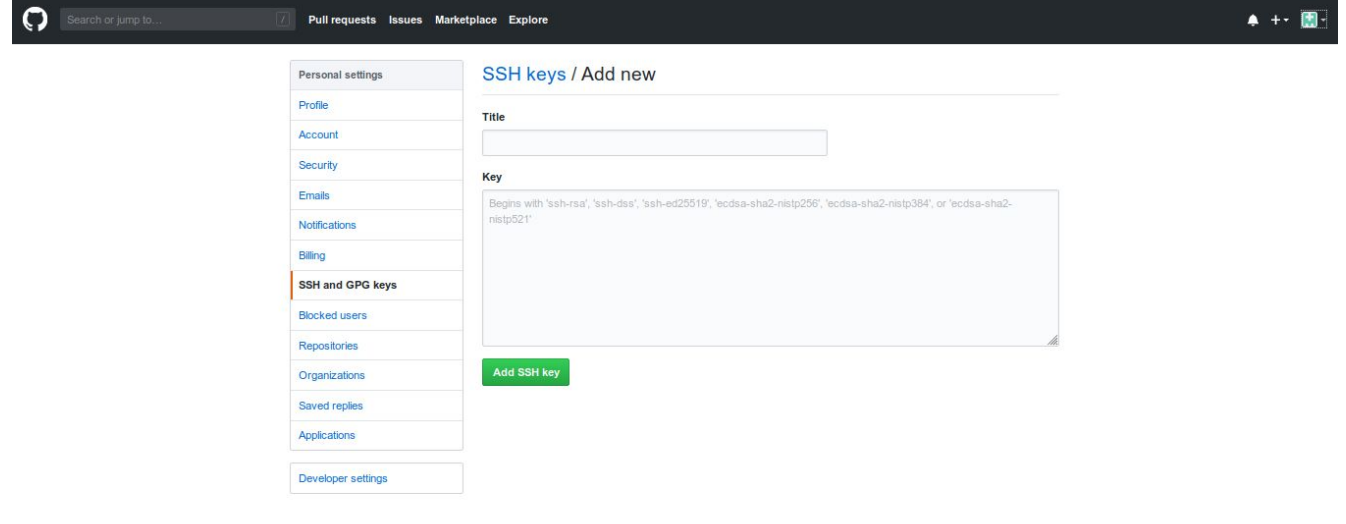

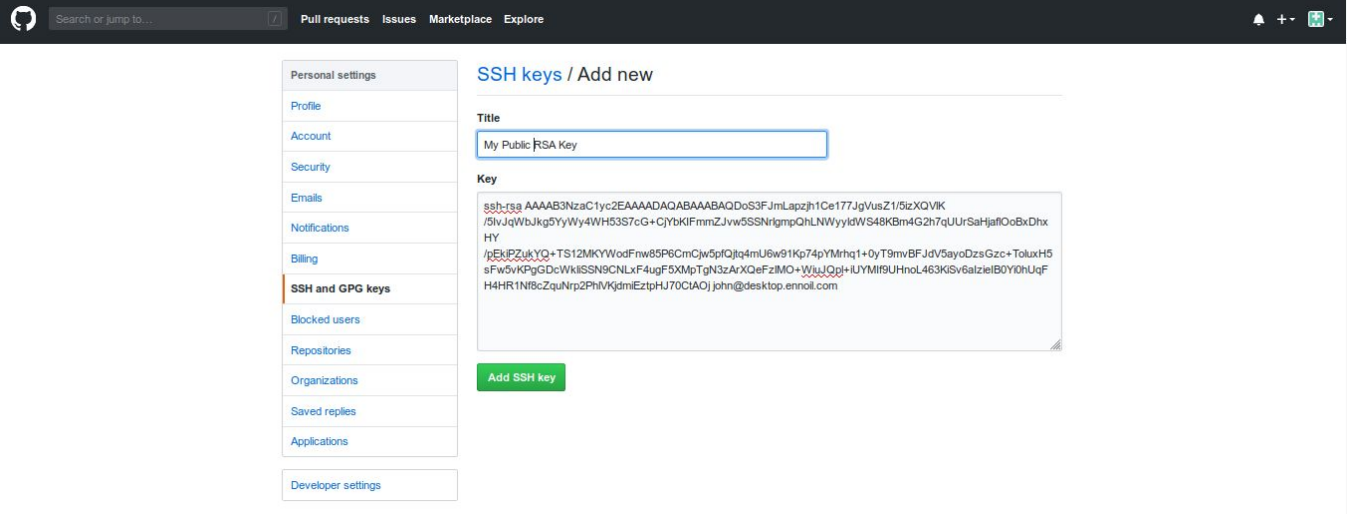

Use SSH Clone with HTTPS 2 Use Git or checkout with SVN using the web URL. https://github.com/mjkk1965/MyTestR Ê

**Download ZIP** 

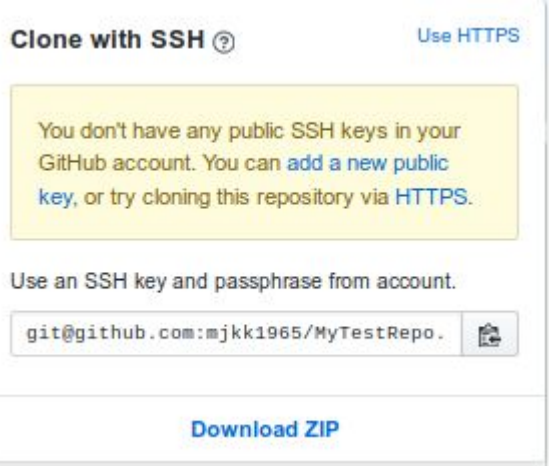

On your computer, in your ~/git folder run the command:

git clone <ssh or https string from last slide>

git clone git@github.com:mjkk1965/MyTestRepo.git

Your new repo will be found in ~/git/MyTestRepo

#### **Other GitHub features**

README.md uses MarkDown and allows you to give basic info about your project

Wiki for more detailed documentation

Allow Teams and other contributors (will all but free version)

Info on your project such as the number of commits, contributor contribution, repo traffic, Forks, and Pull requests

# **How does GitLab relate to git?**

GitLab was released in 2011 and created using Ruby

GitLab builds on the functionality by hosting git repositories and adding features such as bug tracking, feature requests, and wikis, among other services including integrated CI/CD

GitLab has 4 levels of accounts from free to "Gold" at \$99/user/year - see https://about.gitlab.com/pricing/

Repositories can be public (public has read only access to the repo) or private (users/collaborators given specific access).

#### How do I create a GitLab repo

and the control of

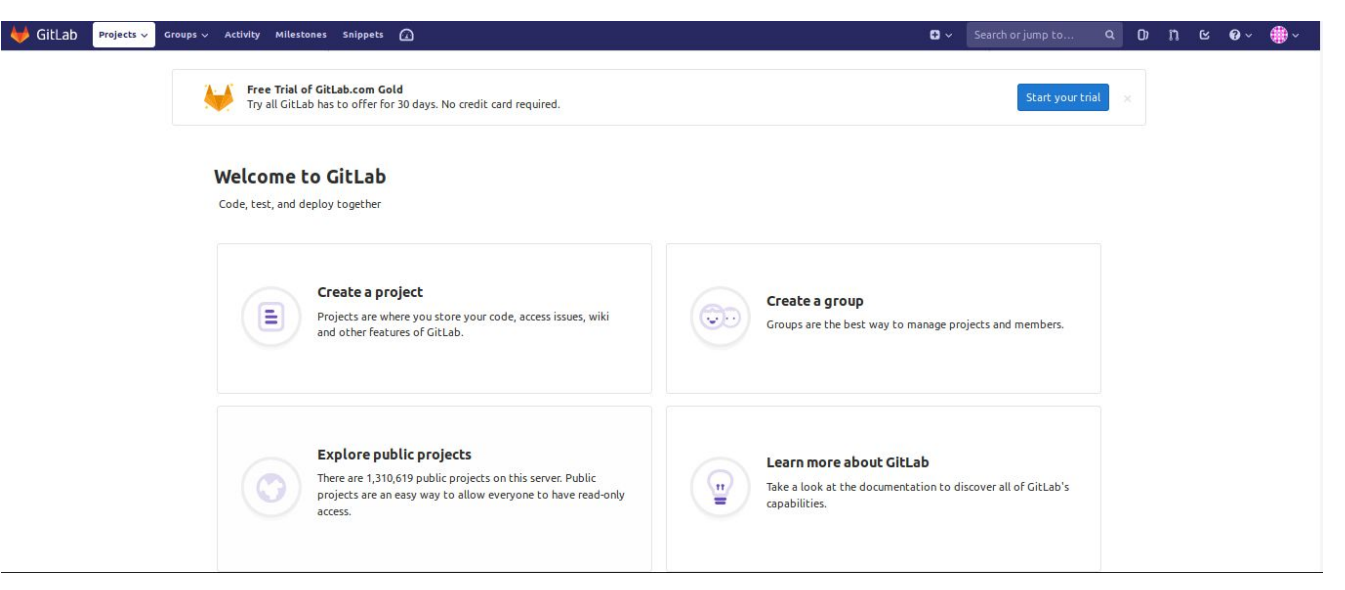

 $\bullet$  GitLab Projects v Groups v Activity Milestones Snippets  $\Omega$ 

and the control of the control of

#### D > Search or jump to ... Q D D D G & O + C

#### **New project**

A project is where you house your files (repository), plan your work (issues), and publish your documentation (wiki), among other things.

All features are enabled for blank projects. from templates, or when importing, but you can disable them afterward in the project settings.

To only use CI/CD features for an external repository, choose CI/CD for external repo.

Information about additional Pages templates and how to install them can be found in our Pages getting started guide.

Tip: You can also create a project from the command line. Show command

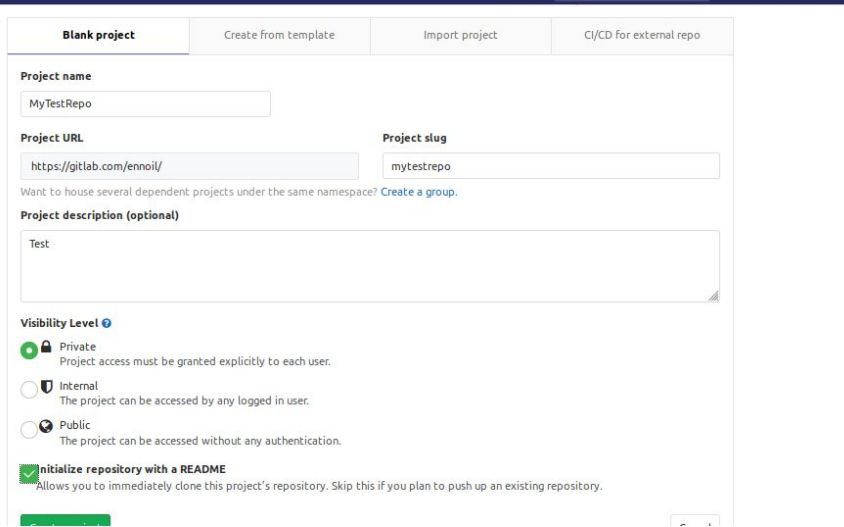

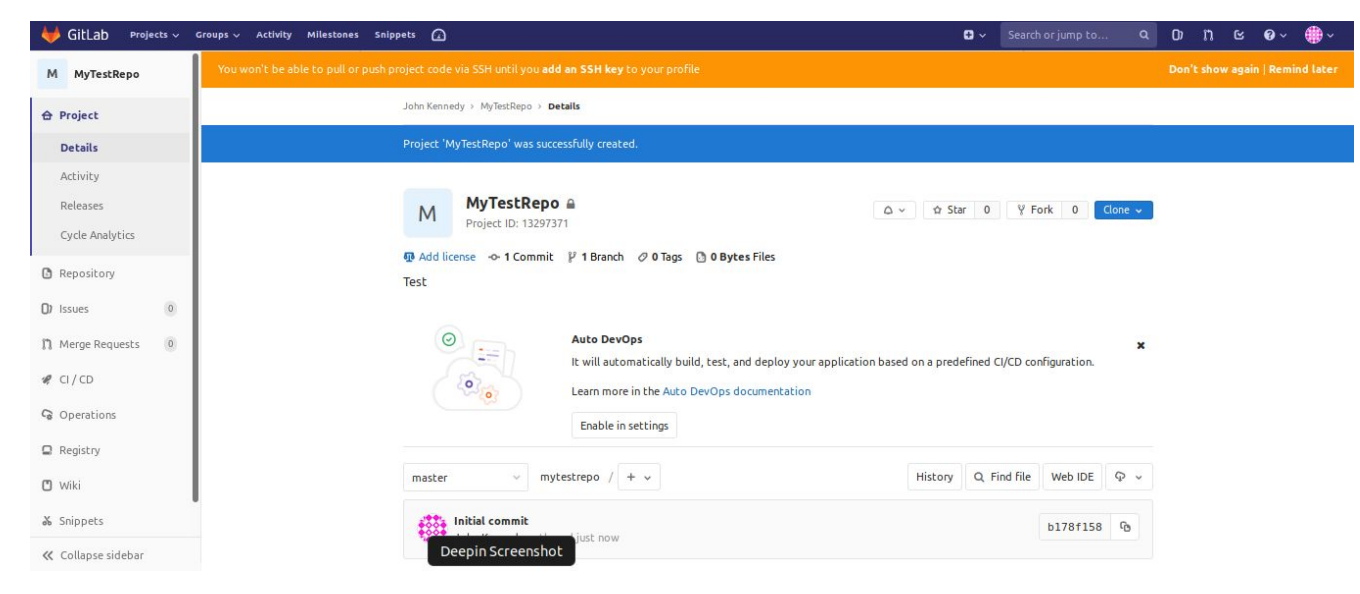

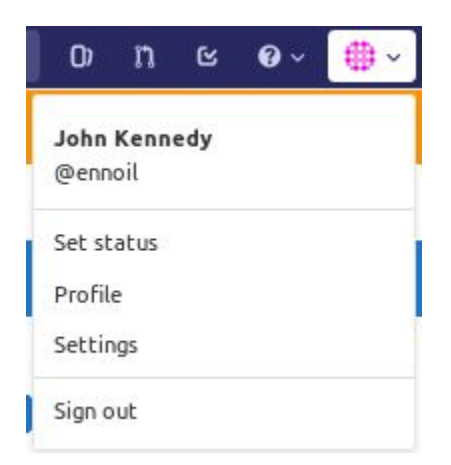

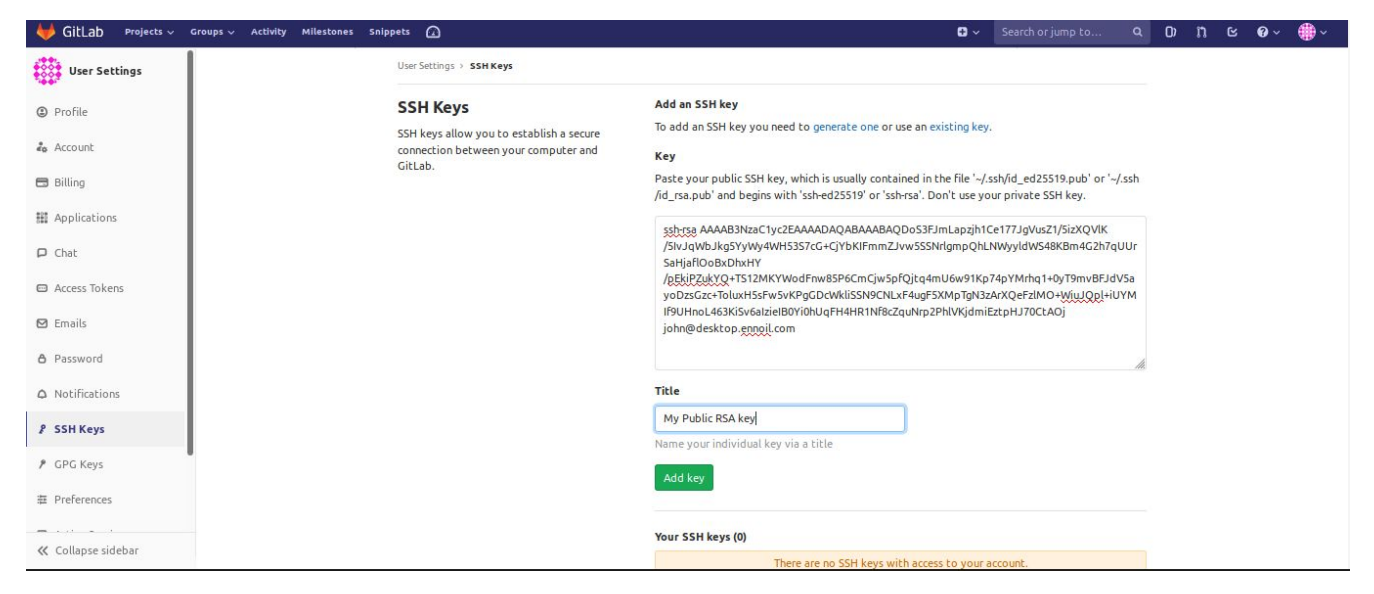

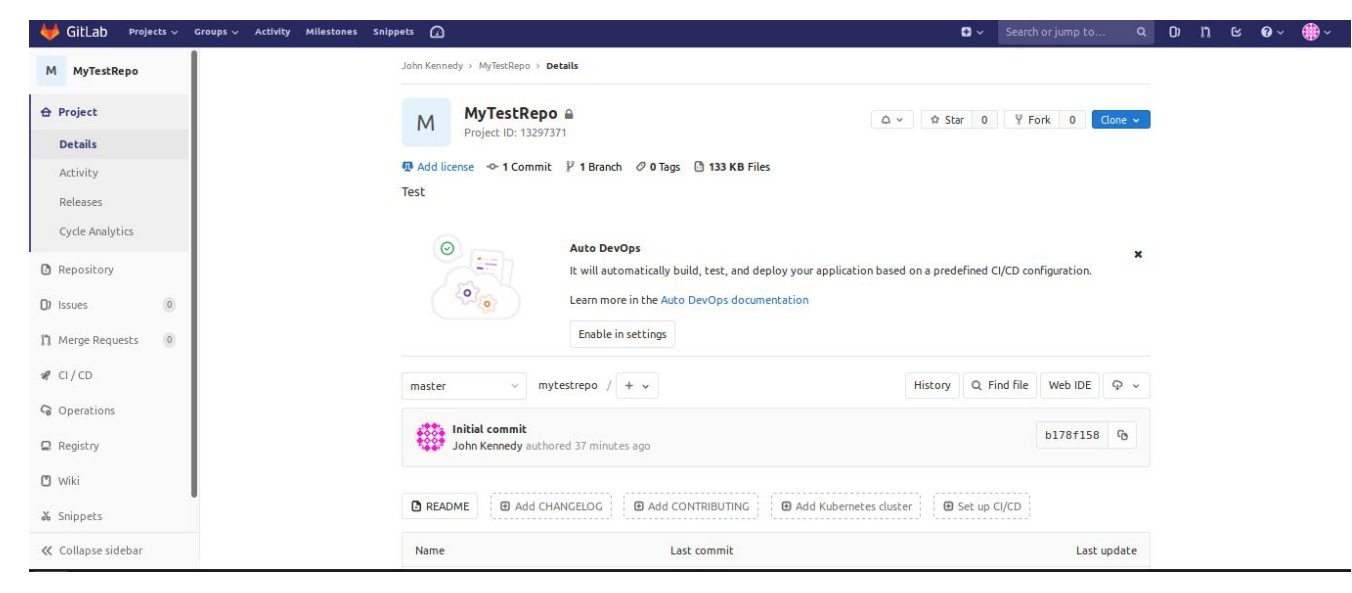

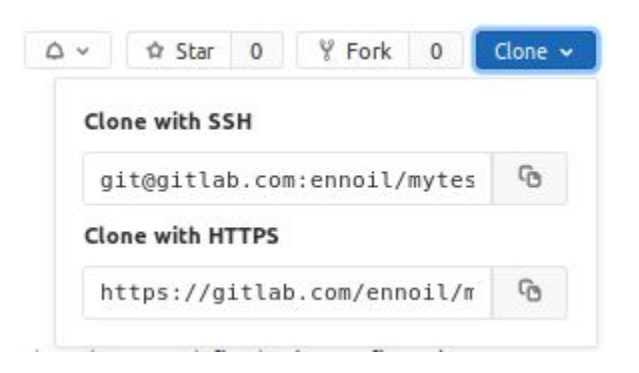

On your computer, in your ~/git folder run the command:

git clone <ssh or https string from last slide>

git clone git@github.com:mjkk1965/MyTestRepo.git

Your new repo will be found in ~/git/MyTestRepo

#### **Other GitLab features**

README.md uses MarkDown and allows you to give basic info about your project

Wiki for more detailed documentation

Allow Teams and other contributors (will all but free version)

Info on your project such as the number of commits, contributor contribution, repo traffic, Forks, and Pull requests

Integrated CI/CD capability

#### **I can run my own GitLab instance**

Why yes, yes you can run your own GitLab instance in your environment.

4 different levels from free with community support to Ultimate with 24/7 uptime support and many other features for \$99/user/month

GitLab recommends at least 4GB of FREE RAM to run - That would translate to a minimum of 8 GB once you take away OS memory. Not likely for individuals to run in cloud

There is an official GitLab Docker image for GitLab Community Edition (free)

# **Getting Apache to NOT serve your .git directory**

A fun little feature in Apache to NOT serve a directory in DocumentRoot

In your site config file add (in the VirtualHost stanza):

<Directorymatch "^/.\*/\.git/">

Order deny,allow

Deny from all

</Directorymatch>

# **Some things NOT covered you can do with git**

- Branches
	- Allow different environments of same code Keeps development out of production until you are ready to merge them
	- Allows experimentation with code in a place where it will not affect your stable code
- Hooks
	- Allows you to run scripts based on git actions. See /path/to/git/repo/.git/hooks for examples

#### **What we covered**

- What is git
- Why do I need it
- Some glossary terms
- Creating and managing a git repo
- Sharing your git repo
- GitHub and GitLab
	- Create Repo
	- Share Repo
	- Other features
	- Yes, you can run your own GitLab instance

#### **What we covered (cont)**

- How to get Apache to not serve your .git directory
- Some of the things you can do with Git NOT covered today

#### **Additional Resources**

Git official documentation - https://git-scm.com/docs

A nice visual reference to git - http://ndpsoftware.com/git-cheatsheet.html

A PDF cheat sheet from GitHub https://github.github.com/training-kit/downloads/github-git-cheat-sheet.pdf

A good tutorial on pull requests -

https://www.freecodecamp.org/news/a-simple-git-guide-and-cheat-sheet-for-open-source-contributors

#### **Questions???**